# **aiida-crystal17**

*Release 0.4.0*

**Apr 23, 2019**

## **Contents**

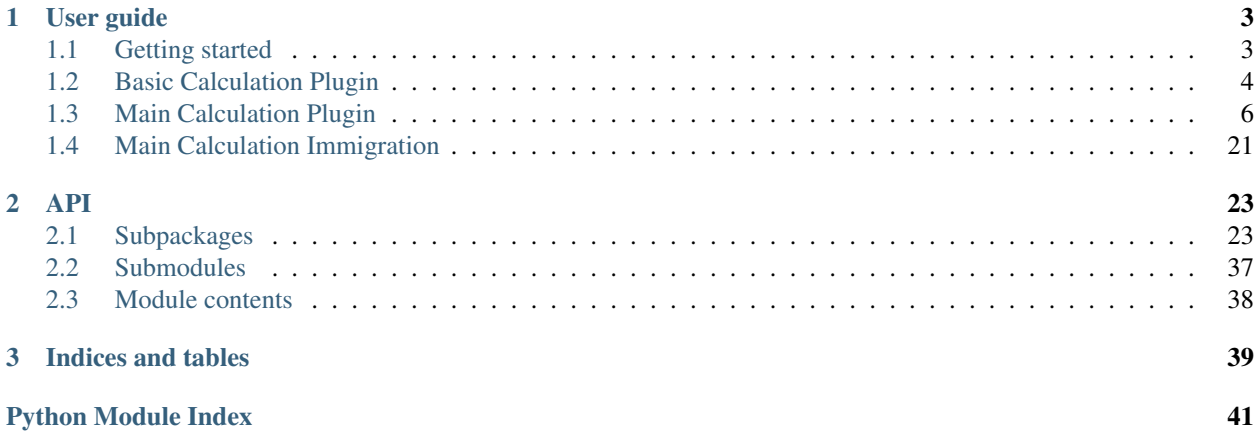

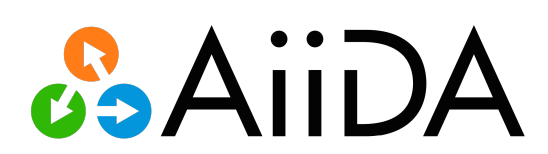

aiida-crystal17 is available at <http://github.com/chrisjsewell/aiida-crystal17>

## CHAPTER 1

## User guide

## <span id="page-6-1"></span><span id="page-6-0"></span>**1.1 Getting started**

We show below a number of tutorials for the main CRYSTAL17 code that will guide you through submitting your calculations using AiiDA.

Note: these tutorials assume you already installed AiiDA and properly configured AiiDA and configured one CRYS-TAL17 code. You can check the [main AiiDA-core documentation](http://aiida-core.readthedocs.io/en/latest/index.html) for more information on how to perform these steps.

### **1.1.1 Installation**

To install from conda (recommended):

```
>> conda install -c conda-forge aiida-crystal17
>> conda install -c bioconda chainmap==1.0.2
```
To install from pypi:

>> pip install aiida-crystal17

To install the development version:

```
>> git clone https://github.com/chrisjsewell/aiida-crystal17 .
>> cd aiida-crystal17
>> pip install -e . # also installs aiida, if missing (but not postgres)
#>> pip install -e .[pre-commit,testing] # install extras for more features
>> verdi quicksetup # better to set up a new profile
>> verdi calculation plugins # should now show your calclulation plugins
```
Then use verdi code setup with a crystal17. input plugin to set up an AiiDA code for that plugin.

## <span id="page-7-0"></span>**1.2 Basic Calculation Plugin**

The crystal17.basic plugin is the simplest calculation plugin. It takes a pre-written .d12 file as input and (optionally) a .gui file with geometry, for .d12 inputs containing the EXTERNAL keyword.

### **1.2.1 Command Line Example**

An example script is available within the [examples folder.](https://github.com/chrisjsewell/aiida-crystal17/tree/master/examples) You also either need to have the runcry17 executable available locally or set the global variable export MOCK\_EXECUTABLES=true to use a dummy executable. Then, assuming AiiDA is configured and your database is running, the script can be run within a terminal:

```
>> verdi daemon start # make sure the daemon is running
>> cd examples
>> verdi run test_submit_basic.py # submit test calculation
submitted calculation; calc=Calculation(PK=5)
>> verdi calculation list -a # check status of calculation
 PK Creation State Sched. state Computer Type
---- ---------- -------------- ------------- ---------- -------------------------
\rightarrow5 1m ago WITHSCHEDULER localhost crystal17.basic
>> verdi calculation list -a # after a few seconds
 PK Creation State Sched. state Computer Type
---- ---------- -------------- ------------- ---------- -------------------------
\leftrightarrow -5 1m ago FINISHED DONE localhost crystal17.basic
```
Once the calculation has run, it will be linked to the input nodes and a number of output nodes:

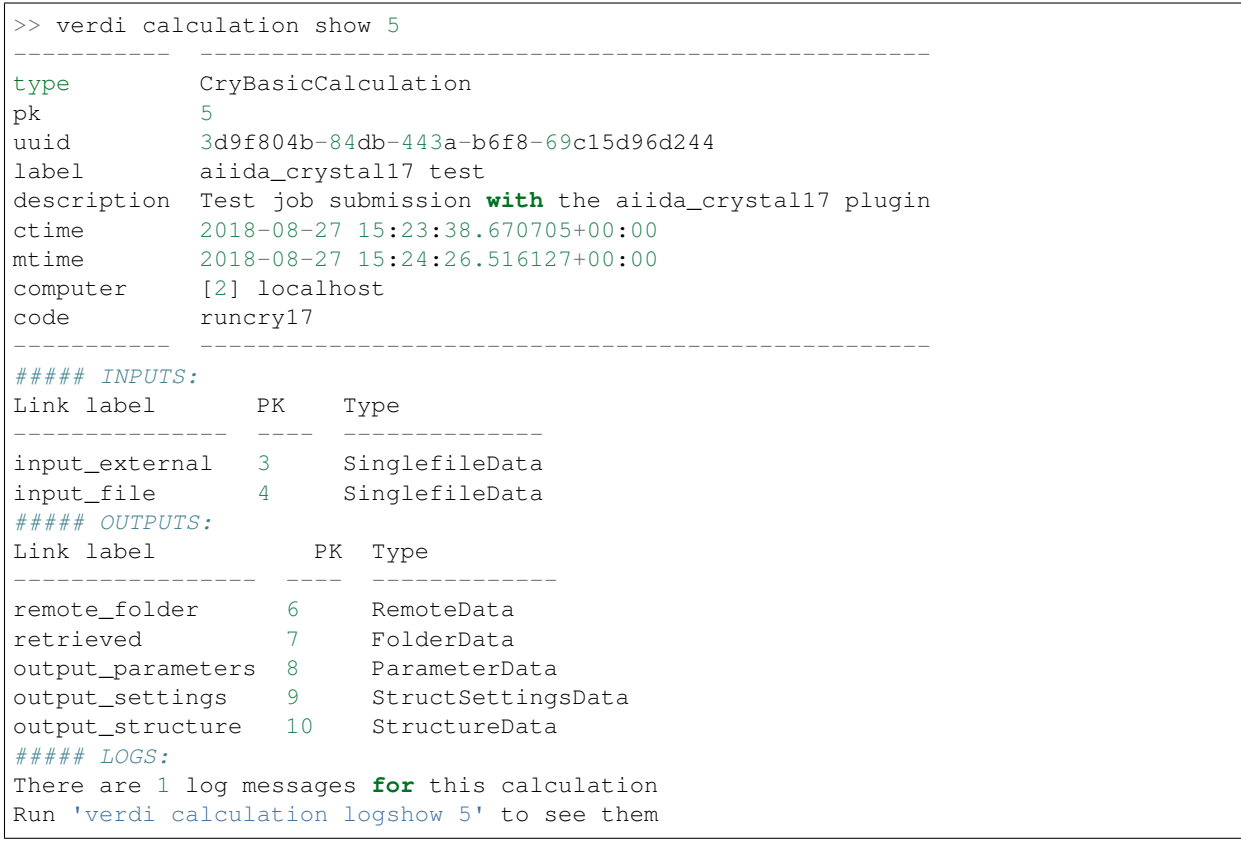

The outputs represent:

- remote\_folder provides a symbolic link to the work directory where the computation was run.
- retrieved stores a folder containing the full main output of runcry17 (as main.out)
- output\_parameters stores a dictionary of key parameters in the database, for later querying.
- output\_structure stores the final geometry from the calculation
- **output\_settings** stores additional information on the structure, such as the symmetry operations.

For compatibility, parameters are named with the same convention as  $\alpha$  and  $\alpha$ -quantumespresso:

```
>> verdi data parameter show 8
{
 "calculation_spin": false,
 "calculation_type": "restricted closed shell",
 "ejplugins_version": "0.9.7",
 "energy": -7380.22160519032,
 "energy_units": "eV",
 "errors": [],
  "mulliken_charges": [
   0.77699999999999,
    -0.776999999999999
 \frac{1}{2},
  "mulliken_electrons": [
   11.223,
   8.777
 \frac{1}{2},
 "number_of_assymetric": 2,
 "number_of_atoms": 2,
 "parser_class": "CryBasicParser",
 "parser_version": "0.3.0a0",
  "parser_warnings": [
    "no initial structure available, creating new kinds for atoms"
 \vert,
  "scf_iterations": 7,
  "volume": 18.65461525,
  "wall_time_seconds": 5,
  "warnings": []
}
```
You can view the structure settings content by (use  $-c$  to view the symmetry operations):

```
>> verdi data cry17-settings show 9
centring_code: 1
crystal_type: 1
num_symops: 48
space_group: 1
```
The final structure can be directly viewed by a number of different programs (assuming the executables are available):

```
>> verdi data structure show --format xcrysden 10
```
## <span id="page-9-0"></span>**1.3 Main Calculation Plugin**

The crystal17.main plugin is designed with a more programmatic input interface. It creates the input .d12 and .gui files, from a set of AiiDa Data nodes.

Note: The approach mirrors closely that of the aiida-quantumespresso.pw plugin, which is discussed in [this](https://aiida-quantumespresso.readthedocs.io/en/latest/user_guide/get_started/examples/pw_tutorial.html#my-ref-to-pw-tutorial) [tutorial](https://aiida-quantumespresso.readthedocs.io/en/latest/user_guide/get_started/examples/pw_tutorial.html#my-ref-to-pw-tutorial)

Note: See *[Main Calculation Immigration](#page-24-0)* for a method to immigrate existing output/input files as a crystal17. main calculation.

This chapter will show how to launch a single CRYSTAL17 calculation. We will look at how to run a computation *via* the terminal, then how to construct the inputs for a computation in Python. It is assumed that you have already performed the installation, and that you already set up a computer (with verdi),installed CRYSTAL17 and the runcry17 executable on the cluster and in AiiDA. Although the code should be quite readable, a basic knowledge of Python and object programming is useful.

### **1.3.1 Command Line Interface**

#### **Example Script Execution**

An example script is available within the [examples folder.](https://github.com/chrisjsewell/aiida-crystal17/tree/master/examples) You also either need to have the runcry17 executable available locally or set the global variable export MOCK\_EXECUTABLES=true (to use a dummy executable). Then, assuming AiiDA is configured and your database is running, the script can be run within a terminal:

```
>> verdi daemon start # make sure the daemon is running
>> cd examples
>> verdi run test_submit_main.py # submit test calculation
submitted calculation; calc=Calculation(PK=1)
>> verdi calculation list -a # check status of calculation
PK Creation State Sched. state Computer Type
---- ---------- -------------- ------------- -------------- -----------------
    1 1m ago WITHSCHEDULER RUNNING localhost-test crystal17.main
>> verdi calculation list -a # after completion (~30 minutes if using runcry17)
 PK Creation State Sched. state Computer Type
---- ---------- -------------- ------------- -------------- -----------------
     4m ago FINISHED DONE localhost-test crystal17.main
```
Once the calculation has run, it will be linked to the input nodes and a number of output nodes:

```
verdi calculation show 1
----------- ---------------------------------------------------
type CryMainCalculation
pk 1
uuid 3d9f804b-84db-443a-b6f8-69c15d96d244
label aiida_crystal17 test
description Test job submission with the aiida_crystal17 plugin
ctime 2018-08-27 15:23:38.670705+00:00
mtime 2018-08-27 15:24:26.516127+00:00
computer [1] localhost-test
code runcry17
```

```
----------- ---------------------------------------------------
\# \# \# \# INPUTS:
Link label PK Type
------------ ---- -------------
parameters 4 ParameterData
settings 5 StructSettingsData
basis_Ni 2 BasisSetData
basis_O 3 BasisSetData
structure 6 StructureData
##### OUTPUTS:
Link label PK Type
----------------- ---- -------------
remote_folder 7 RemoteData
retrieved 8 FolderData
output_parameters 9 ParameterData
output_structure 10 StructureData
##### LOGS:
There are 1 log messages for this calculation
Run 'verdi calculation logshow 1' to see them
```
The inputs represent:

- **parameters** is a dictionary of (structure independent) data, used to create the main.d12 file.
- structure stores the initial atomic configuration for the calculation.
- **settings** stores additional data related to the initial atomic configuration, such as symmetry operations and initial spin.
- basis store the basis set for each element

The outputs represent:

- remote\_folder provides a symbolic link to the work directory where the computation was run.
- retrieved stores a folder containing the full stdout of runcry17 (as main.out)
- output parameters stores a dictionary of key parameters in the database, for later querying.
- output\_structure stores the final geometry from the calculation

#### **Input and Output Parameters**

Both can be viewed at the command line:

```
>> verdi data parameter show 4
{
"geometry": {
 "optimise": {
   "type": "FULLOPTG"
  }
},
"scf": {
 "k_points": [
   8,
   8
 \frac{1}{2}"numerical": {
   "FMIXING": 30
```

```
},
  "post_scf": [
    "PPAN"
  \vert,
  "single": "UHF",
  "spinlock": {
    "SPINLOCK": [
      0,15
    ]
  }
},
"title": "NiO Bulk with AFM spin"
}
```
For compatibility, output parameters are named with the same convention as in [aiida-quantumespresso.pw](https://aiida-quantumespresso.readthedocs.io/en/latest/user_guide/get_started/examples/pw_tutorial.html#my-ref-to-pw-tutorial)

```
>> verdi data parameter show 9
{
 "calculation_spin": true,
 "calculation_type": "unrestricted open shell",
 "ejplugins_version": "0.9.7",
 "energy": -85124.8936673389,
 "energy_units": "eV",
 "errors": [],
 "mulliken_spin_total": 0.0,
 "mulliken_spins": [
   3.057,
   -3.057-0.0720.072
 \frac{1}{2},
  "number_of_assymetric": 4,
 "number_of_atoms": 4,
 "number_of_symmops": 16,
 "parser_class": "CryBasicParser",
 "parser_version": "0.2.0a0",
 "parser_warnings": [],
 "scf_iterations": 13,
 "volume": 36.099581472,
  "wall_time_seconds": 187,
  "warnings": []
}
```
#### **Input and Output Structures**

The structures can be directly opened by a number of different programs (assuming the executables are available):

```
>> verdi data structure show --format xcrysden 10
```
Note: The output structure will only be present for optimisations, and not SCF computations, i.e. only when the input structure has changed

#### **Structure Settings Data**

This node contains data to create the main.d12, which is specific to the structure:

```
>> verdi data cry17-settings show -symmetries 5
centring_code: 1
computation_class: Symmetrise3DStructure
computation_version: 0.3.0a0
crystal_type: 4
kinds:
 spin_alpha: [Ni1]
 spin_beta: [Ni2]
operations: [[1.0, 0.0, 0.0, 0.0, 1.0, 0.0, 0.0, 0.0, 1.0, 0.0, 0.0,
                   [0.0], [-1.0, 0.0, 0.0, 0.0, -1.0, 0.0, 0.0, 0.0, -1.0, 1.0,6.6613e-16, 0.0], [0.0, -1.0, 0.0, 1.0, 0.0, 0.0, 0.0, 0.0,
                   1.0, 2.2204e-16, 4.4409e-16, 0.0], [0.0, 1.0, 0.0, -1.0,
                   0.0, 0.0, 0.0, 0.0, -1.0, 1.0, 2.2204e-16, 6.163e-33],
                   [-1.0, 0.0, 0.0, 0.0, -1.0, 0.0, 0.0, 0.0, 1.0, 1.0,6.6613e-16, 0.0], [1.0, 0.0, 0.0, 0.0, 1.0, 0.0, 0.0, 0.0,
                   -1.0, 0.0, 0.0, 0.0], [0.0, 1.0, 0.0, -1.0, 0.0, 0.0, 0.0, 0.0,0.0, 1.0, 1.0, 2.2204e-16, 6.163e-33], [0.0, -1.0, 0.0,
                   1.0, 0.0, 0.0, 0.0, 0.0, -1.0, 2.2204e-16, 4.4409e-16,
                   [0.0], [1.0, 0.0, 0.0, 0.0, -1.0, 0.0, 0.0, 0.0, -1.0, 0.0,6.6613e-16, 0.0], [-1.0, 0.0, 0.0, 0.0, 1.0, 0.0, 0.0, 0.0,
                   1.0, 1.0, 0.0, 0.0], [0.0, -1.0, 0.0, -1.0, 0.0, 0.0, 0.0,
                   0.0, -1.0, 2.2204e-16, 2.2204e-16, 0.0], [0.0, 1.0, 0.0,
                   1.0, 0.0, 0.0, 0.0, 0.0, 1.0, 1.0, 4.4409e-16, 6.163e-33],
                   [-1.0, 0.0, 0.0, 0.0, 1.0, 0.0, 0.0, 0.0, -1.0, 1.0, 0.0,0.0], [1.0, 0.0, 0.0, 0.0, -1.0, 0.0, 0.0, 0.0, 1.0, 0.0,
                   6.6613e-16, 0.0], [0.0, 1.0, 0.0, 1.0, 0.0, 0.0, 0.0, 0.0,
                   -1.0, 1.0, 4.4409e-16, 6.163e-33], [0.0, -1.0, 0.0, -1.0,0.0, 0.0, 0.0, 0.0, 1.0, 2.2204e-16, 2.2204e-16, 0.0]]
space_group: 123
symmetry_program: spglib
symmetry_version: 1.9.10
```
In this case the symmetry operations, have been pre computed by the  $SymmetricE2DStructure$  workflow, which will be discussed in *[Python API Walk-through](#page-13-0)*.

#### **Basis Sets**

Basis sets are stored as individual nodes:

```
>> verdi data cry17-basis show -c 2
atomic_number: 28
author: John Smith
basis_type: all-electron
class: sto3g
element: Ni
filename: sto3g_Ni.basis
md5: fd341c4056cffcbd63ab92a94dea80e4
num_shells: 5
year: 1999
28 5
1 0 3 2. 0.
1 1 3 8. 0.
1 1 3 8. 0.
```
1 1 3 2. 0. 1 3 3 8. 0.

They can also (preferably) be grouped into families:

```
>> verdi data cry17-basis listfamilies
Family Num Basis Sets
-------- ----------------
sto3q 3
```
Families can be created from a folder of individual basis set files, optionally with a yaml meta-data header (see *[Basis](#page-21-0) [Sets](#page-21-0)*):

```
>> verdi data cry17-basis uploadfamily --help
Usage: verdi data cry17-basis uploadfamily [OPTIONS]
 Upload a family of CRYSTAL Basis Set files.
Options:
 --path PATH Path to a folder containing the Basis Set files
 --ext TEXT the file extension to filter by
 --name TEXT Name of the BasisSet family [required]
 -D, --description TEXT A description for the family
 --stop-if-existing Abort when encountering a previously uploaded Basis
                      Set file
 --dry-run do not commit to database or modify configuration
                      files
 --help Show this message and exit.
```
### <span id="page-13-0"></span>**1.3.2 Python API Walk-through**

Within this demonstration we will show how to use the input nodes can be used to create the following CRYSTAL17 input (and associated external geometry):

```
NiO Bulk with AFM spin
EXTERNAL
END
28 5
1 0 3 2. 0.
1 1 3 8. 0.
1 1 3 8. 0.
1 1 3 2. 0.
1 3 3 8. 0.
8 2
1 0 3 2. 0.
1 1 3 6. 0.
99 0
END
UHF
SHRINK
8 8
ATOMSPIN
2
1 1
2 - 1
```
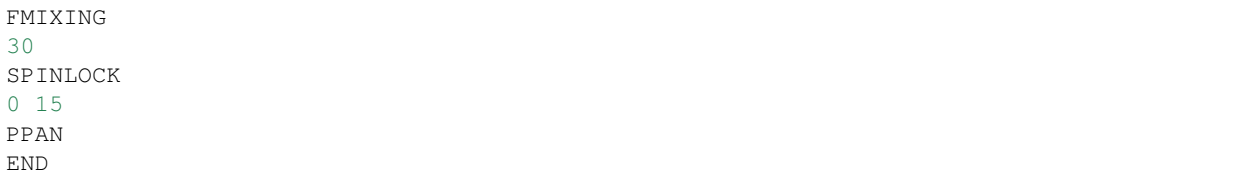

In the old way, not only you had to prepare 'manually' this file, but also prepare the scheduler submission script, send everything on the cluster, etc. We are going instead to prepare everything in a more programmatic way.

We decompose this script into:

- 1. parameters containing aspects of the input which are independent of the geometry.
- 2. structure defining the geometry and species of the unit cell
- 3. settings defining additional geometric and species specific data (such as spin)
- 4. basis\_sets defining the basis set for each atomic type

#### **Parameters**

The parameter input data defines the content in the .d12 input file, that is **independent of the geometry**. It follows the naming convention and structure described in the [CRYSTAL17 Manual.](http://www.crystal.unito.it/Manuals/crystal17.pdf)

```
params = {'scf': {'k_points': (8, 8),
                  'numerical': {'FMIXING': 30},
                  'post_scf': ['PPAN'],
                  'single': 'UHF',
                  'spinlock': {'SPINLOCK': (0, 15)}},
          'title': 'NiO Bulk with AFM spin'}
from aiida.orm import DataFactory
ParameterData = DataFactory('parameter')
parameters = ParameterData(dict=params)
```
The only mandated key is k\_points (known as SHRINK in CRYSTAL17), and the full range of allowed keys, and their validation, is available in the [inputd12.schema.json,](https://github.com/chrisjsewell/aiida-crystal17/tree/master/aiida_crystal17/validation/inputd12.schema.json) which can be used programmatically:

```
from aiida_crystal17.validation import read_schema, validate_with_json
read_schema("inputd12")
validate_with_json(params, "inputd12")
```
The dictionary can also be written in a flattened manner, delimited by '.', and subsequently converted:

```
params = {
      "title": "NiO Bulk with AFM spin",
      "scf.single": "UHF",
      "scf.k_points": (8, 8),
      "scf.spinlock.SPINLOCK": (0, 15),
      "scf.numerical.FMIXING": 30,
      "scf.post_scf": ["PPAN"]
  }
from aiida_crystal17.utils import unflatten_dict
params = unflatten_dict(params)
```
This dictionary is used to create the outline of the .d12 file:

```
>>> from aiida_crystal17.parsers.inputd12_write import write_input
>>> write_input(params, ["<br/>basis sets>"])
NiO Bulk with AFM spin
EXTERNAL
END
<basis sets>
99 0
END
UHF
SHRINK
8 8
FMIXING
30
SPINLOCK
0 15
PPAN
END
```
Here is a relatively exhaustive parameter dictionary, of the keys implemented thus far:

```
params = {
    "title": "a title",
    "geometry": {
        "info_print": ["ATOMSYMM", "SYMMOPS"],
        "info_external": ["STRUCPRT"],
        "optimise": {
            "type": "FULLOPTG",
            "hessian": "HESSIDEN",
            "gradient": "NUMGRATO",
            "info_print": ["PRINTOPT", "PRINTFORCES"],
            "convergence": {
                "TOLDEG": 0.0003,
                "TOLDEX": 0.0012,
                "TOLDEE": 7,
                "MAXCYCLE": 50,
                "FINALRUN": 4
            },
        }
    },
    "basis_set": {
       "CHARGED": False,
    },
    "scf": {
        "dft": {
           "xc": ['LDA", "PZ"],
            # or
            # "xc": "HSE06",
            # or
            # "xc": {"LSRSH-PBE": [0.11, 0.25, 0.00001]},
            "SPIN": True,
            "grid": "XLGRID",
            "grid_weights": "BECKE",
            "numerical": {
               "TOLLDENS": 6,
                "TOLLGRID": 14,
                "LIMBEK": 400
```

```
}
        },
        # or
        # "single": "UHF",
        "k_points": [8, 8],
        "numerical": {
           "BIPOLAR": [18, 14],
            "BIPOSIZE": 4000000,
            "EXCHSIZE": 4000000,
            "EXCHPERM": False,
            "ILASIZE": 6000,
            "INTGPACK": 0,
            "MADELIND": 50,
            "NOBIPCOU": False,
            "NOBIPEXCH": False,
            "NOBIPOLA": False,
            "POLEORDR": 4,
            "TOLINTEG": [6, 6, 6, 6, 12],
            "TOLPSEUD": 6,
            "FMIXING": 0,
            "MAXCYCLE": 50,
            "TOLDEE": 6,
            "LEVSHIFT": [2, 1],
            "SMEAR": 0.1
        },
        "fock_mixing": "DIIS",
        # or
        # "fock_mixing": {"BROYDEN": [0.0001, 50, 2]},
        "spinlock": {
            "SPINLOCK": [1, 10]
        },
        "post_scf": ["GRADCAL", "PPAN"]
   }
}
```
#### **Structure**

The structure refers to a standard StructureData node in AiiDa. We now proceed in setting up the structure.

Note: Here we discuss only the main features of structures in AiiDA, needed to run a CRYSTAL17 calculation. For more detailed information, have a look to the [AiiDa Tutorial](https://aiida-core.readthedocs.io/en/latest/examples/structure_tutorial.html#structure-tutorial) or [QuantumEspresso Tutorial.](https://aiida-quantumespresso.readthedocs.io/en/latest/user_guide/get_started/examples/pw_tutorial.html#my-ref-to-pw-tutorial)

Structures consist of:

- A cell with a basis vectors and whether it is periodic, for each dimension
- Site with a cartesian coordinate and reference to a kind
- Kind which details the species and composition at one or more sites

The simplest way to create a structure is *via* [ase](https://wiki.fysik.dtu.dk/ase/ase/neighborlist.html#module-ase):

**from ase.spacegroup import** crystal

```
atoms = crystal(
  symbols=[28, 8],
  basis=[[0, 0, 0], [0.5, 0.5, 0.5]],
  spacegroup=225,
  cellpar=[4.164, 4.164, 4.164, 90, 90, 90])
from aiida.orm import DataFactory
StructureData = DataFactory('structure')
structure = StructureData(ase=atoms)
```
As default, one kind is created per atomic species (named as the atomic symbol):

**>>>** structure.get\_site\_kindnames() ['Ni', 'Ni', 'Ni', 'Ni', 'O', 'O', 'O', 'O']

However, we may want to specify more than one kind per species (for example to setup anti-ferromagnetic spin). We can achieve this by tagging the atoms:

```
>>> atoms_afm = atoms.copy()
>>> atoms_afm.set_tags([1, 1, 2, 2, 0, 0, 0, 0])
>>> structure_afm = StructureData(ase=atoms_afm)
>>> structure_afm.get_site_kindnames()
['Ni1', 'Ni1', 'Ni2', 'Ni2', 'O', 'O', 'O', 'O']
```
#### **Structure Settings**

Since we always use the EXTERNAL keyword for geometry, any manipulation to the geometry is undertaken before calling CRYSTAL (i.e. we delegate the responsibility for geometry away from CRYSTAL). Also, we may want to add atom specific inputs to the .d12 (such as spin).

The settings parameters are used to define some key aspects of the atomic configurations:

- 1. Properties by Kind
- 2. Crystallographic data for the geometry
- 3. The input symmetry operations

Available validation schema for the settings data can be viewed programattically at  $data\_schem$ 

Or *via* the command line:

```
>>> verdi data cry17-settings schema
$schema: http://json-schema.org/draft-04/schema#
additionalProperties: False
properties:
 centring_code:
   description: The crystal type, as designated by CRYSTAL17
   maximum: 6
   minimum: 1
   type: integer
 computation_class:
   description: the class used to compute the settings
   type: string
 computation_version:
   description: the version of the class used to compute the settings
```

```
type: string
crystal_type:
 description: The crystal type, as designated by CRYSTAL17
 maximum: 6
 minimum: 1
 type: integer
kinds:
 additionalProperties: False
 description: settings for input properties of each species kind
 properties:
   fixed:
     description: kinds with are fixed in position for optimisations (set by
               FRAGMENT)
     items:
      type: string
      uniqueItems: True
     type: array
   ghosts:
     description: kinds which will be removed, but their basis set are left
                (set by GHOSTS)
     items:
       type: string
      uniqueItems: True
     type: array
   spin_alpha:
     description: kinds with initial alpha (+1) spin (set by ATOMSPIN)
     items:
       type: string
      uniqueItems: True
     type: array
   spin_beta:
     description: kinds with initial beta (-1) spin (set by ATOMSPIN)
     items:
      type: string
      uniqueItems: True
     type: array
 type: object
operations:
 description: symmetry operations to use (in the fractional basis)
 items:
   description: each item should be a list of
              [r00,r10,r20,r01,r11,r21,r02,r12,r22,t0,t1,t2]
   items:
    maximum: 1
     minimum: -1
     type: number
   maxItems: 12
   minItems: 12
   type: array
 type: [null, array]
space_group:
 description: Space group number (international)
 maximum: 230
 minimum: 1
 type: integer
symmetry_program:
 description: the program used to generate the symmetry
```

```
type: string
 symmetry_version:
   description: the version of the program used to generate the symmetry
   type: string
required: [space_group, crystal_type, centring_code, operations]
title: CRYSTAL17 structure symmetry settings
type: object
```
#### **Properties by Kind**

The *kinds* lists can be populated by kind names. For example, for a stucture with kinds: ['Ni1', 'Ni1', 'Ni2', 'Ni2', 'O', 'O', 'O', 'O', 'S'], if the kinds settings are:

```
{
  'kinds': {
      'fixed': ['O'],
      'ghosts': ['S'],
      'spin_alpha': ['Ni1'],
      'spin_beta': ['Ni2']
 }
}
```
Then the main.d12 would contain (assuming we do not create a primitive cell);

FRAGMENT 8 1 2 3 4 5 6 7 8

in the OPTGEOM block (specifying atoms free to move),

GHOSTS 1 9

In the BASIS SET block (specifying atoms which are removed, but their basis sets left), and

```
ATOMSPIN
1 1 2 1 3 1 4 1 5 -1 6 -1 7 -1 8 -1
```
In the HAMILTONIAN block (specifying initial spin state)

#### **Symmetry**

In the main.gui file, as well as using the dimensionality (i.e. periodic boundary conditions), basis vectors and atomic positions, provided by the structure, we also need to specify the symmetry operators, and the crystal system and primitive-to-crystallographic transform (referred to as the CENTRING CODE in CRYSTAL).

These are provided by the crystal17.structsettings:

```
{
  'space_group': 2,
  'operations': [
      [1, 0, 0, 0, 1, 0, 0, 0, 1, 0, 0, 0]
```

```
[-1, 0, 0, 0, -1, 0, 0, -1, 0, 0, -1, 0, 0, 0]],
'crystal_type': 1,
'centring_code': 1
```
Note: The operations are given as a flattened version of the rotation matrix, followed by the translation vector, in fractional coordinates.

#### **Pre-Processing of the Structure**

}

To compute the symmetry operations, and optionally convert the structure to a standard primitive, the space group and symmetry operators can be computed internally, a pre-processing workflow has been created (currently only for 3D-periodic structures),  $Symmetrise3DStructure$ , which can be run with the helper function [run\\_symmetrise\\_3d\\_structure\(\)](#page-37-1).

This uses the [spglib](https://atztogo.github.io/spglib/) library to compute symmetries, but with the added constraint that sites with the same Kind must be symmetrically equivalent.

Important: Symmetrical equivalence is based on atomic number AND kind.

So, for example, taking our structure with kinds;

['Ni', 'Ni', 'Ni', 'Ni', 'O', 'O', 'O', 'O']

```
>>> settings_dict = {'primitive': False, 'standardize': False, 'idealize': False,
... 'kinds': {'fixed': [], 'ghosts': [], 'spin_alpha': [], 'spin_beta': []},
... 'angletol': None, 'symprec': 0.01}
>>> from aiida_crystal17.workflows.symmetrise_3d_struct import run_symmetrise_3d_
˓→structure
>>> newstruct, settings = run_symmetrise_3d_structure(structure, settings_dict)
>>> settings.num_symops
192
>>> settings.space_group
225
```
Whereas, for the structure with multiple Ni kinds;

['Ni1', 'Ni1', 'Ni2', 'Ni2', 'O', 'O', 'O', 'O']

```
>>> newstruct, settings = run_symmetrise_3d_structure(structure_afm, settings_dict)
>>> settings.num_symops
32
>>> settings.space_group
123
```
Since CRYSTAL17 expects the geometry in a standardized form, which minimises the translational symmetry components, he structure can be converted to a standardized, and (optionally) primitive cell:

```
>>> settings_dict = {'primitive': True, 'standardize': True, 'idealize': False,
... 'kinds': {'fixed': [], 'ghosts': [], 'spin_alpha': [], 'spin_beta': []},
... 'angletol': None, 'symprec': 0.01}
>>> newstruct, settings = run_symmetrise_3d_structure(structure, settings_dict)
>>> newstruct.get_formula()
'NiO'
>>> settings.data.centring_code
5
```

```
>>> newstruct, settings = run_symmetrise_3d_structure(structure_afm, settings_dict)
>>> newstruct.get_formula()
'Ni2O2'
>>> settings.data.centring_code
1
```
The other option is to idealize the structure, which removes distortions of the unit cell's atomic positions, compared to the ideal symmetry.

#### <span id="page-21-0"></span>**Basis Sets**

---

Basis sets are stored as separate  $BasisSetData$  nodes, in a similar fashion to UpfData (discussed in [this tutorial](https://aiida-core.readthedocs.io/en/latest/examples/pseudo_tutorial.html#my-ref-to-pseudo-tutorial) ). They are created individually from a text file, which contains the content of the basis set and (optionally) a yaml style header section, fenced by  $---$ :

```
author: John Smith
year: 1999
class: sto3g
---
12 3
1 0 3 2. 0.
1 1 3 8. 0.
1 1 3 2. 0.
```

```
>>> import os
>>> from aiida_crystal17.tests import TEST_DIR
>>> fpath = os.path.join(TEST_DIR, "input_files", "sto3g", "sto3g_Mg.basis")
>>> from aiida.orm import DataFactory
>>> BasisSetData = DataFactory("crystal17.basisset")
>>> bset, created = BasisSetData.get_or_create(fpath)
>>> bset.metadata
{
  'num_shells': 3,
  'author': 'John Smith',
  'atomic_number': 12,
  'filename': 'sto3g_Mg.basis',
  'element': 'Mg',
  'year': 1999,
  'basis_type': 'all-electron',
  'class': 'sto3g',
  'md5': '0731ecc3339d2b8736e61add113d0c6f'
}
```
The attributes of the basis set are stored in the database, and the md5 hash-sum is used to test equivalence of two basis sets.

A simpler way to create and refer to basis sets, is *via* a family group. All basis sets in a folder can be read and saved to a named family by:

```
>>> from aiida_crystal17.data.basis_set import upload_basisset_family
>>> nfiles, nuploaded = upload_basisset_family(
        os.path.join(TEST_DIR, "input_files", "sto3g"),
        "sto3g", "group of sto3g basis sets",
        extension=".basis")
```
Basis families can be searched (optionally by the elements they contain):

```
>>> from aiida.orm import DataFactory
>>> basis_cls = DataFactory('crystal17.basisset')
>>> basis_cls.get_basis_groups(["Ni", "O"])
[<Group: "sto3g" [type data.basisset.family], of user test@hotmail.com>]
```
The basis sets for a particular structure are then extracted by  $c$ rystal17.main:

```
>>> from ase.spacegroup import crystal
>>> atoms = crystal(
... symbols=[28, 8],
... basis=[[0, 0, 0], [0.5, 0.5, 0.5]],
... spacegroup=225,
... cellpar=[4.164, 4.164, 4.164, 90, 90, 90])
>>> from aiida.orm import DataFactory
>>> StructureData = DataFactory('structure')
>>> structure = StructureData(ase=atoms)
>>> from aiida_crystal17.data.basis_set import get_basissets_from_structure
>>> get_basissets_from_structure(structure, "sto3g", by_kind=False)
{'Ni': <BasisSetData: uuid: d1529498-1cc4-48cc-9524-42355e7a6f18 (pk: 2320)>,
'O': <BasisSetData: uuid: 67d87176-cb83-4082-be06-8dae80c488c3 (pk: 2321)>}
```
Important: Unlike [aiida-quantumespresso.pw,](https://aiida-quantumespresso.readthedocs.io/en/latest/user_guide/get_started/examples/pw_tutorial.html#my-ref-to-pw-tutorial) crystal17.main uses one basis sets per atomic number only NOT per kind. This is because, using multiple basis sets per atomic number is rarely used in CRYSTAL17, and is limited anyway to only two types per atomic number.

#### **Input Preparation and Validation**

Before creating and submitting the calculation,  $CryMainCalculation$  provides a helper function, to prepare the parameter and settings data and validate their content.

```
from aiida.orm import DataFactory, CalculationFactory
StructureData = DataFactory('structure')
calc_cls = CalculationFactory('crystal17.main')
atoms = crystal(
    symbols=[28, 8],
```

```
basis=[[0, 0, 0], [0.5, 0.5, 0.5]],
    spacegroup=225,
    cellpar=[4.164, 4.164, 4.164, 90, 90, 90])
atoms.set_tags([1, 1, 2, 2, 0, 0, 0, 0])
instruct = StructureData(ase=atoms)
settings_dict = {"kinds.spin_alpha": ["Ni1"],
              "kinds.spin_beta": ["Ni2"]}
newstruct, settings = run_symmetrise_3d_structure(instruct, settings_dict)
params = {
   "title": "NiO Bulk with AFM spin",
   "scf.single": "UHF",
   "scf.k_points": (8, 8),
   "scf.spinlock.SPINLOCK": (0, 15),
    "scf.numerical.FMIXING": 30,
    "scf.post_scf": ["PPAN"]
}
pdata = calc_cls.prepare_and_validate(params, newstruct,
                                       settings,
                                      basis_family="sto3g",
                                      flattened=True)
```
### **Creating and Submitting Calculation**

As in the AiiDa tutorial [Setup a code](https://aiida-core.readthedocs.io/en/latest/get_started/codes.html#setup-code) and the [qe.pw tutorial,](https://aiida-quantumespresso.readthedocs.io/en/latest/user_guide/get_started/examples/pw_tutorial.html#my-ref-to-pw-tutorial) to run the computation on a remote computer, you will need to setup computer and code nodes. Then the code can be submitted using verdi run or programmatically:

```
from aiida import load_dbenv
load_dbenv()
from aiida.orm import Code
code = Code.get_from_string('cry17.2@MyHPC')
calc = code.new_calc()
calc.label = "aiida_crystal17 test"
calc.description = "Test job submission with the aiida_crystal17 plugin"
calc.set_max_wallclock_seconds(30)
calc.set_withmpi(False)
calc.set_resources({"num_machines": 1, "num_mpiprocs_per_machine": 1})
calc.use_parameters(pdata)
calc.use_structure(newstruct)
calc.use_settings(settings)
calc.use_basisset_from_family("sto3g")
calc.store_all()
calc.submit()
```
## <span id="page-24-0"></span>**1.4 Main Calculation Immigration**

In order to immigrate existing CRYSTAL17 calculations, the [create\\_inputs\(\)](#page-37-2) function has been written to take a .d12 and .out file set and create the inputs required for crystal17.main:

```
>>> from aiida_crystal17.tests import TEST_DIR
>>> from aiida_crystal17.parsers.migrate import create_inputs
>>> inpath = os.path.join(TEST_DIR, "input_files",
... 'nio_sto3g_afm.crystal.d12')
>>> outpath = os.path.join(TEST_DIR, "output_files",
... 'nio_sto3g_afm.crystal.out')
>>> inputs = create_inputs(inpath, outpath)
>>> print(inputs)
{'basis':
  {'Ni': <BasisSetData: uuid: f5edf8a7-23ca-4383-8aca-07cf22fdfbc4 (unstored)>,
    'O': <BasisSetData: uuid: 95859f1b-3822-4b60-92b2-238ec5a1931c (unstored)>},
 'parameters': <ParameterData: uuid: 16d9deb4-150a-455f-9055-cca6b1e0d93d (unstored)>,
 'structure': <StructureData: uuid: efaff664-41cc-4339-98d7-ea7594dfce52 (unstored)>,
 'settings': <ParameterData: uuid: 0ef11c68-32a5-4f5b-a783-d2e24da74328 (unstored)>}
```
This function is used by the  $migrate\_as\_main$  () function, to create a full imitation of a crystal17.main calculation:

```
>>> from aiida import load_dbenv
>>> load_dbenv()
>>> from aiida_crystal17.workflows.cry_main_immigrant import migrate_as_main
>>> inpath = os.path.join("input_files", 'nio_sto3g_afm.crystal.d12')
>>> outpath = os.path.join("output_files", 'nio_sto3g_afm.crystal.out')
>>> node = migrate_as_main(TEST_DIR, inpath, outpath)
>>> print(node.pk)
2474
```
In the terminal this then looks like:

```
>>> verdi calculation show 2474
----------- -------------------------------------------------------------------------
˓→---------------------------------------------
type WorkCalculation
pk 2474
uuid b1812e1a-2576-4c70-8376-595dcde324b2
label CryMainImmigrant
description an immigrated CRYSTAL17 calculation into the <class 'aiida_crystal17.
˓→calculations.cry_main.CryMainCalculation'> format
ctime 2018-09-09 00:51:27.256031+00:00
mtime 2018-09-09 00:51:28.485742+00:00
----------- -------------------------------------------------------------------------
˓→---------------------------------------------
##### INPUTS:
Link label PK Type
------------ ---- -------------
basis_Ni 2456 BasisSetData<br>basis_0 2453 BasisSetData
             2453 BasisSetData
parameters 2471 ParameterData
structure 2472 StructureData
```
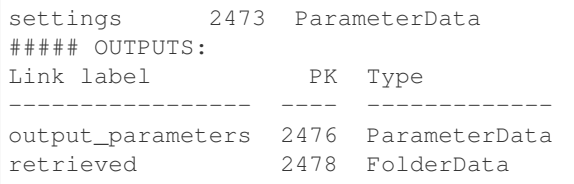

Note: There is also a crystal17. immigrant calculation plugin, which works the same as [PWscf immigration.](https://aiida-quantumespresso.readthedocs.io/en/latest/user_guide/get_started/examples/pwimmigrant_tutorial.html#pwimmigrant-tutorial) However, since this approach no longer works in aiida>=1.0, it will be subject to change (see [this ongoing issue\)](https://github.com/aiidateam/aiida_core/issues/1892).

# CHAPTER 2

## API

## <span id="page-26-5"></span><span id="page-26-1"></span><span id="page-26-0"></span>**2.1 Subpackages**

### **2.1.1 aiida\_crystal17.calculations package**

### **Submodules**

#### <span id="page-26-3"></span>**aiida\_crystal17.calculations.cry\_basic module**

Plugin to create a CRYSTAL17 output file from a supplied input file.

**class** aiida\_crystal17.calculations.cry\_basic.**CryBasicCalculation**(*\*\*kwargs*) Bases: aiida.orm.implementation.django.calculation.job.JobCalculation

AiiDA calculation plugin wrapping the runcry17 executable.

#### <span id="page-26-4"></span>**aiida\_crystal17.calculations.cry\_main module**

Plugin to create a CRYSTAL17 output file from input files created via data nodes

<span id="page-26-2"></span>**class** aiida\_crystal17.calculations.cry\_main.**CryMainCalculation**(*\*\*kwargs*) Bases: aiida.orm.implementation.django.calculation.job.JobCalculation

AiiDA calculation plugin wrapping the runcry17 executable.

**classmethod get\_linkname\_basisset**(*element*)

The name of the link used for the basis set for atomic element 'element'. It appends the basis name to the basisset\_prefix, as returned by the \_get\_linkname\_basisset\_prefix() method.

Parameters **element** – a string for the atomic element for which we want to get the link name

input\_schema = {u'\$schema': u'http://json-schema.org/draft-04/schema#', u'additionalP

<span id="page-27-1"></span>**classmethod prepare\_and\_validate**(*param\_dict*, *structure*, *settings*, *basis\_family=None*, *flattened=False*)

prepare and validate the inputs to the calculation

#### Parameters

- **input** dict giving data to create the input .d12 file
- **structure** the StructureData
- **settings** StructSettingsData giving symmetry operations, etc
- **basis** family string of the BasisSetFamily to use
- **flattened** whether the input dictionary is flattened

#### Returns parameters

#### **settings\_schema**

A class that, when used as a decorator, works as if the two decorators @property and @classmethod where applied together (i.e., the object works as a property, both for the Class and for any of its instance; and is called with the class cls rather than with the instance as its first argument).

#### **use\_basisset\_from\_family**(*family\_name*)

Set the basis set to use for all atomic types, picking basis sets from the family with name family\_name.

Note The structure must already be set.

Parameters family\_name – the name of the group containing the basis sets

#### <span id="page-27-0"></span>**aiida\_crystal17.calculations.cry\_main\_immigrant module**

plugin to immigrate existing CRYSTAL17 calculation into AiiDa

### **class** aiida\_crystal17.calculations.cry\_main\_immigrant.**CryMainImmigrantCalculation**(*\*\*kwargs*) Bases: [aiida\\_crystal17.calculations.cry\\_main.CryMainCalculation](#page-26-2)

Create a CryMainCalculation object that can be used to import old jobs.

This is a sublass of aiida\_crystal17.calculations.cry\_main.CryMainCalculation with slight modifications to some of the class variables and additional methods that

- a. parse the job's input file to create the calculation's input nodes that would exist if the calculation were submitted using AiiDa,
- b. bypass the functions of the daemon, and prepare the node's attributes such that all the processes (copying of the files to the repository, results parsing, ect.) can be performed

Note: The keyword arguments of CryMainCalculation are also available.

#### **Parameters**

- **remote\_workdir**  $(str)$  $(str)$  $(str)$  Absolute path to the directory where the job was run. The transport of the computer you link ask input to the calculation is the transport that will be used to retrieve the calculation's files. Therefore, remote\_workdir should be the absolute path to the job's directory on that computer.
- **input\_file\_name**  $(str)$  $(str)$  $(str)$  The file name of the job's input file.
- **output\_file\_name**  $(s \nmid r)$  The file name of the job's output file (i.e. the file containing the .out of CRYSTAL17).

<span id="page-28-3"></span>**create\_input\_nodes**(*open\_transport*, *input\_file\_name=None*, *output\_file\_name=None*, *remote\_workdir=None*)

#### **prepare\_for\_retrieval\_and\_parsing**(*open\_transport*)

Tell the daemon that the calculation is computed and ready to be parsed.

Parameters **open\_transport** – An open instance of the transport class of the calculation's computer. See the tutorial for more information. aiida.transport.plugins.local.LocalTransport or aiida.transport.plugins.ssh.SshTransport

The next time the daemon updates the status of calculations, it will see this job is in the 'COMPUTED' state and will retrieve its output files and parse the results.

If the daemon is not currently running, nothing will happen until it is started again.

This method also stores the calculation and all input nodes. It also copies the original input file to the calculation's repository folder.

#### Raises

- **[aiida.common.exceptions.InputValidationError](https://aiida-core.readthedocs.io/en/latest/apidoc/aiida.common.html#aiida.common.exceptions.InputValidationError)** if open\_transport is a different type of transport than the computer's.
- **[aiida.common.exceptions.InvalidOperation](https://aiida-core.readthedocs.io/en/latest/apidoc/aiida.common.html#aiida.common.exceptions.InvalidOperation)** if open\_transport is not open.

#### **set\_input\_file\_name**(*input\_file\_name*)

Set the file name of the job's input file (e.g. 'main.d12').

Parameters **input\_file\_name** ([str](https://docs.python.org/2.7/library/functions.html#str)) – The file name of the job's input file.

#### **set\_output\_file\_name**(*output\_file\_name*)

Set the file name of the job's output file (e.g.  $'pw.out'$ ).

**Parameters output\_file\_name** ([str](https://docs.python.org/2.7/library/functions.html#str)) – The file name of file containing the job's stdout.

**set\_remote\_workdir**(*remote\_workdir*) Set the job's remote working directory.

**Parameters remote\_workdir** ([str](https://docs.python.org/2.7/library/functions.html#str)) – Absolute path of the job's remote working directory.

### <span id="page-28-1"></span>**Module contents**

### **2.1.2 aiida\_crystal17.data package**

### **Submodules**

#### <span id="page-28-2"></span>**aiida\_crystal17.data.basis\_set module**

a data type to store CRYSTAL17 basis sets

```
class aiida_crystal17.data.basis_set.BasisSetData(**kwargs)
```
Bases: aiida.orm.data.Data

a data type to store CRYSTAL17 basis sets it is intended to work much like the UpfData type

- The basis file must contain one basis set in the CRYSTAL17 format
- lines beginning # will be ignored
- the file can also start with a fenced, yaml formatted header section (starting/ending '-')
	- Note keys should not contain '.'s

<span id="page-29-0"></span>• only the actual basis data (not commented lines or the header section) will be stored as a file and hashed

Example file

```
# an ignored comment
---
author: J Smith
year: 1999
---
8 2
1 0 3 2. 0.
1 1 3 6. 0.
```
#### **basisfamily\_type\_string = 'data.basisset.family'**

#### **content**

return the content string for insertion into .d12 file

#### Returns content\_str

#### **element**

return the element symbol associated with the basis set

#### **filename**

Returns the name of the file stored

#### **classmethod from\_md5**(*md5*)

Return a list of all Basis Sets that match a given MD5 hash.

Note that the hash has to be stored in a  $\_$ md5 attribute, otherwise the basis will not be found.

#### **get\_basis\_family\_names**()

Get the list of all basiset family names to which the basis belongs

### **classmethod get\_basis\_group**(*group\_name*)

Return the BasisFamily group with the given name.

#### **classmethod get\_basis\_group\_map**(*group\_name*)

Return an {element: basis} map for the BasisFamily group with the given name.

#### **classmethod get\_basis\_groups**(*filter\_elements=None*, *user=None*)

Return all names of groups of type BasisFamily, possibly with some filters.

#### Parameters

- **filter\_elements** A string or a list of strings. If present, returns only the groups that contains one Basis for every element present in the list. Default=None, meaning that all families are returned.
- **user** if None (default), return the groups for all users. If defined, it should be either a DbUser instance, or a string for the username (that is, the user email).

#### **get\_file\_abs\_path**()

Return the absolute path to the file in the repository

**classmethod get\_or\_create**(*filepath*, *use\_first=False*, *store\_basis=True*)

Pass the same parameter of the init; if a file with the same md5 is found, that BasisSetData is returned.

#### Parameters

- **filepath** an absolute filename on disk
- **use\_first** if False (default), raise an exception if more than one basis set is found. If it is True, instead, use the first available basis set.

<span id="page-30-0"></span>• **store** basis  $(b \circ \circ l)$  – If false, the BasisSetData objects are not stored in the database. default=True.

Return (basis, created) where basis is the BasisSetData object, and create is either True if the object was created, or False if the object was retrieved from the DB.

#### **md5sum**

return the md5 hash of the basis set

#### Returns

#### **metadata**

return the attribute data as a nested dictionary

Returns metadata dict

#### **set\_file**(*filepath*)

pre-parse the file to store the attributes and content separately.

#### **store**(*with\_transaction=True*, *use\_cache=None*)

Store a new node in the DB, also saving its repository directory and attributes, and reparsing the file so that the md5 and the element are correctly reset.

After being called attributes cannot be changed anymore! Instead, extras can be changed only AFTER calling this store() function.

Note After successful storage, those links that are in the cache, and for which also the parent node is already stored, will be automatically stored. The others will remain unstored.

Parameters **with\_transaction** – if False, no transaction is used. This is meant to be used ONLY if the outer calling function has already a transaction open!

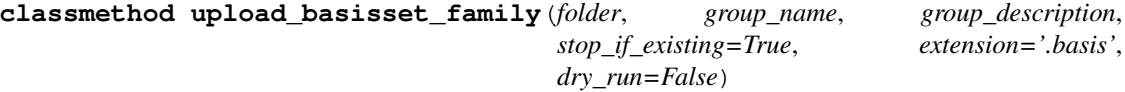

Upload a set of Basis Set files in a given group.

#### Parameters

- **folder** a path containing all Basis Set files to be added. Only files ending in the set extension (case-insensitive) are considered.
- **group\_name** the name of the group to create. If it exists and is non-empty, a UniquenessError is raised.
- **group\_description** a string to be set as the group description. Overwrites previous descriptions, if the group was existing.
- **stop\_if\_existing** if True, check for the md5 of the files and, if the file already exists in the DB, raises a MultipleObjectsError. If False, simply adds the existing Basis-SetData node to the group.
- **extension** the filename extension to look for
- **dry\_run** If True, do not change the database.

#### aiida\_crystal17.data.basis\_set.**get\_basissets\_by\_kind**(*structure*, *family\_name*)

Get a dictionary of {kind: basis} for all the kinds within the given structure using the given basis set family name.

#### **Parameters**

- **structure** The structure that will be used.
- **family\_name** the name of the group containing the basis sets

```
aiida_crystal17.data.basis_set.get_basissets_from_structure(structure, fam-
                                                               ily_name,
```
*by\_kind=False*)

Given a family name (a BasisSetFamily group in the DB) and an AiiDA structure, return a dictionary associating each element or kind name (if by kind=True) with its BasisSetData object.

#### Raises

- **[aiida.common.exceptions.MultipleObjectsError](https://aiida-core.readthedocs.io/en/latest/apidoc/aiida.common.html#aiida.common.exceptions.MultipleObjectsError)** if more than one Basis Set for the same element is found in the group.
- **[aiida.common.exceptions.NotExistent](https://aiida-core.readthedocs.io/en/latest/apidoc/aiida.common.html#aiida.common.exceptions.NotExistent)** if no Basis Set for an element in the group is found in the group.

```
aiida_crystal17.data.basis_set.md5_from_string(string, encoding='utf-8')
     return md5 hash of string
```
#### Parameters

- **string** the string to hash
- **encoding** the encoding to use

#### Returns

```
aiida_crystal17.data.basis_set.parse_basis(fname)
     get relevant information from the basis file
```
Parameters **fname** – the file path

Returns (metadata\_dict, content\_str)

- The basis file must contain one basis set in the CRYSTAL17 format
- blank lines and lines beginning '#' will be ignored
- the file can also start with a fenced (with —), yaml formatted header section
	- Note keys should not contain '.'s

#### Example

```
# an ignored comment
---
author: J Smith
year: 1999
---
8 2
1 0 3 2. 0.
1 1 3 6. 0.
```
aiida\_crystal17.data.basis\_set.**validate\_basis\_string**(*instr*) validate that only one basis set is present, in a recognised format

Parameters **instr** – content of basis set

Returns passed

#### <span id="page-31-0"></span>**aiida\_crystal17.data.struct\_settings module**

```
class aiida_crystal17.data.struct_settings.StructSettingsData(**kwargs)
    Bases: aiida.orm.data.Data
```
<span id="page-32-3"></span>Stores input symmetry and kind specific setting for a structure (as required by CRYSTAL17)

- symmetry operations are stored on file (in the style of ArrayData)
- the rest of the values are stored as attributes in the database

#### **add\_path**(*src\_abs*, *dst\_path*)

Copy a file or folder from a local file inside the repository directory. If there is a subpath, folders will be created.

Copy to a cache directory if the entry has not been saved yet.

#### Parameters

- **src\_abs** ([str](https://docs.python.org/2.7/library/functions.html#str)) the absolute path of the file to copy.
- **dst\_filename**  $(str)$  $(str)$  $(str)$  the (relative) path on which to copy.

Todo in the future, add an add\_attachment() that has the same meaning of a extras file. Decide also how to store. If in two separate subfolders, remember to reset the limit.

#### **compare\_operations**(*ops*, *decimal=5*)

compare operations against stored ones

#### Parameters

- **ops** list of (flattened) symmetry operations
- **decimal** number of decimal points to round values to

Returns dict of differences

#### **crystal\_system**

get the string version of the crystal system (e.g. 'triclinic')

#### **crystallographic\_transform**

get the primitive to crystallographic transformation matrix

#### **data**

Return the data as an AttributeDict

```
data_schema = {'$schema': 'http://json-schema.org/draft-04/schema#', 'additionalPrope
```
#### **num\_symops**

#### **set\_data**(*data*)

Replace the current data with another one.

Parameters **data** – The dictionary to set.

#### **space\_group**

#### <span id="page-32-1"></span>**Module contents**

Data types provided by plugin

Register data types via the "aiida.data" entry point in setup.json.

### **2.1.3 aiida\_crystal17.parsers package**

#### <span id="page-32-2"></span>**Submodules**

#### <span id="page-33-1"></span>**aiida\_crystal17.parsers.cry\_basic module**

A parser to read output from a standard CRYSTAL17 run

```
class aiida_crystal17.parsers.cry_basic.CryBasicParser(calculation)
    Bases: aiida.parsers.parser.Parser
```
Parser class for parsing (stdout) output of a standard CRYSTAL17 run

#### **check\_state**()

Log an error if the calculation being parsed is not in PARSING state.

- **get\_folder**(*retrieved*) Convenient access to the retrieved folder.
- **classmethod get\_linkname\_outsettings**() Returns the name of the link to the output\_structure Node exists if positions or cell changed.
- **classmethod get\_linkname\_outstructure**() Returns the name of the link to the output\_structure Node exists if positions or cell changed.

```
parse_with_retrieved(retrieved)
```
Parse outputs, store results in database.

Parameters **retrieved** – a dictionary of retrieved nodes, where the key is the link name

#### Returns

a tuple with two values (bool, node\_list), where:

- bool: variable to tell if the parsing succeeded
- node\_list: list of new nodes to be stored in the db (as a list of tuples (link\_name, node))

#### <span id="page-33-0"></span>**aiida\_crystal17.parsers.geometry module**

This module deals with reading/creating .gui files for use with the EXTERNAL keyword

File Format

```
dimesionality origin_setting crystal_type energy(optional)
   a_x a_y a_z
   b_x b_y b_z
   c_x c_y c_z
num_symm_ops (in cartesian coordinates)
   op1_rot_00 op1_rot_01 op1_rot_02
   op1_rot_10 op1_rot_11 op1_rot_12
   op1_rot_20 op1_rot_21 op1_rot_22
   op1_trans_0 op1_trans_1 op1_trans_2
    ...
num_atoms (if cryversion<17 irreducible atoms only)
   atomic_number x y z (in cartesian coordinates)
    ...
space_group_int_num num_symm_ops
```
aiida\_crystal17.parsers.geometry.**ase\_to\_structdict**(*atoms*) convert ase.Atoms to struct dict

Return structdict dict containing 'lattice', 'atomic\_numbers', 'pbc', 'ccoords', 'equivalent'

<span id="page-34-0"></span>aiida\_crystal17.parsers.geometry.**cart2frac**(*lattice*, *ccoords*)

a function that takes the cell parameters, in angstrom, and a list of Cartesian coordinates and returns the structure in fractional coordinates

```
aiida_crystal17.parsers.geometry.compute_symmetry_3d(structdata, standardize, primi-
```
*tive*, *idealize*, *symprec*, *angletol*)

create 3d geometry input for CRYSTAL17

#### **Parameters**

- **structdata** "lattice", "atomic\_numbers", "ccoords", "pbc" and (optionally) "equivalent"
- **standardize** whether to standardize the structure
- **primitive** whether to create a primitive structure
- **idealize** whether to idealize the structure
- **symprec** symmetry precision to parse to spglib
- **angletol** angletol to parse to spglib

Returns (structdata, symmdata)

```
aiida_crystal17.parsers.geometry.crystal17_gui_string(structdata, symmdata, frac-
                                                             tional_ops=True)
```
create string of gui file content (for CRYSTAL17)

#### **Parameters**

- **structdata** dictionary of structure data with keys: 'pbc', 'atomic\_numbers', 'ccoords', 'lattice'
- **symmdata** dictionary of symmetry data with keys: 'crystal\_type', 'centring\_code', 'space\_group', 'operations'
- **fractional\_ops** whether the symmetry operations are in fractional coordinates

#### Returns

aiida\_crystal17.parsers.geometry.**dict\_to\_structure**(*structdict*, *logger=None*) create a dictionary of structure properties per atom

> Param dictionary containing; 'lattice', 'atomic\_numbers' (or 'symbols'), 'ccoords', 'pbc', 'kinds', 'equivalent'

Parameters **logger** – a logger with a *warning* method

Return structure the input structure

Rtype structure aiida.orm.data.structure.StructureData

aiida\_crystal17.parsers.geometry.**frac2cart**(*lattice*, *fcoords*)

a function that takes the cell parameters, in angstrom, and a list of fractional coordinates and returns the structure in cartesian coordinates

aiida\_crystal17.parsers.geometry.**get\_centering\_code**(*sg\_number*, *sg\_symbol*) get crystal centering codes, to convert from primitive to conventional

#### **Parameters**

- **sq\_number** the space group number
- **sg\_symbol** the space group symbol

#### Returns CRYSTAL centering code

<span id="page-35-1"></span>aiida\_crystal17.parsers.geometry.**get\_crystal\_system**(*sg\_number*, *as\_number=False*) Get the crystal system for the structure, e.g., (triclinic, orthorhombic, cubic, etc.) from the space group number

#### **Parameters**

- **sq** number the spacegroup number
- **as\_number** return the system as a number (recognized by CRYSTAL) or a str

Returns Crystal system for structure or None if system cannot be detected.

#### aiida\_crystal17.parsers.geometry.**get\_lattice\_type**(*sg\_number*)

Get the lattice for the structure, e.g., (triclinic, orthorhombic, cubic, etc.).This is the same than the crystal system with the exception of the hexagonal/rhombohedral lattice

**Parameters sq\_number** – space group number

Returns Lattice type for structure or None if type cannot be detected.

aiida\_crystal17.parsers.geometry.**ops\_cart\_to\_frac**(*ops\_flat*, *lattice*) convert a list of flattened cartesian symmetry operations to fractional

aiida\_crystal17.parsers.geometry.**ops\_frac\_to\_cart**(*ops\_flat*, *lattice*) convert a list of flattened fractional symmetry operations to cartesian

aiida\_crystal17.parsers.geometry.**read\_gui\_file**(*fpath*, *cryversion=17*) read CRYSTAL geometry (.gui) file

#### **Parameters**

- **fpath** ([str](https://docs.python.org/2.7/library/functions.html#str) or [pathlib.Path](https://pathlib.readthedocs.io/en/latest/index.html#pathlib.Path)) path to file
- **cryversion** ([int](https://docs.python.org/2.7/library/functions.html#int)) version of CRYSTAL

#### Returns

aiida\_crystal17.parsers.geometry.**structdict\_to\_ase**(*structdict*) convert struct dict to ase.Atoms

> Parameters **structdict** – dict containing 'lattice', 'atomic\_numbers', 'pbc', 'ccoords', 'equivalent'

Return type [ase.Atoms](https://wiki.fysik.dtu.dk/ase/ase/atoms.html#ase.Atoms)

#### aiida\_crystal17.parsers.geometry.**structure\_to\_dict**(*structure*)

create a dictionary of structure properties per atom

Parameters structure (aiida.orm.data.structure.StructureData) - the input structure

Returns dictionary containing; lattice, atomic\_numbers, ccoords, pbc, kinds, equivalent

Return type [dict](https://docs.python.org/2.7/library/stdtypes.html#dict)

#### <span id="page-35-0"></span>**aiida\_crystal17.parsers.inputd12\_read module**

module for reading main.d12 (for immigration)

```
aiida_crystal17.parsers.inputd12_read.extract_data(input_string)
    extract data from a main.d12 CRYSTAL17 file
```
• Any geometry creation commands are ignored

- <span id="page-36-2"></span>• Basis sets must be included explicitly (no keywords) and are read into the basis sets list
- FRAGMENT, GHOSTS and ATOMSPIN commands are read into the atom\_props dict
- Otherwise, only commands contained in the inputd12.schema.json are allowed

Parameters **input\_string** – a string if the content of the file Returns output\_dict the paramtere dict for use in crystal17. main calculation Returns basis sets a list of the basis sets Returns atom\_props a dictionary of atom specific values (spin\_alpha, spin\_beta, ghosts, fragment)

#### <span id="page-36-0"></span>**aiida\_crystal17.parsers.inputd12\_write module**

#### module to write CRYSTAL17 .d12 files

aiida\_crystal17.parsers.inputd12\_write.**format\_value**(*dct*, *keys*) return the value + a new line, or empty string if keys not found

aiida\_crystal17.parsers.inputd12\_write.**write\_input**(*indict*, *basis\_sets*,

*atom\_props=None*)

write input of a validated input dictionary

#### **Parameters**

- **indict** dictionary of input
- **basis\_sets** list of basis set strings or objects with *content* property
- **atom\_props** dictionary of atom ids with specific properties ("spin\_alpha", "spin\_beta", "unfixed", "ghosts")

#### Returns

#### <span id="page-36-1"></span>**aiida\_crystal17.parsers.mainout\_parse module**

parse the main output file and create the required output nodes

aiida\_crystal17.parsers.mainout\_parse.**parse\_mainout**(*abs\_path*, *parser\_class*, *init\_struct=None*, *init\_settings=None*)

parse the main output file and create the required output nodes

#### **Parameters**

- **abs\_path** absolute path of stdout file
- **parser\_class** a string denoting the parser class
- **init struct** input structure
- **init\_settings** input structure settings

Return psuccess a boolean that is False in case of failed calculations

Return output\_nodes containing "paramaters" and (optionally) "structure" and "settings"

#### <span id="page-37-6"></span><span id="page-37-4"></span>**aiida\_crystal17.parsers.migrate module**

module to create inputs from existing CRYSTAL17 runs

```
aiida_crystal17.parsers.migrate.create_inputs(inpath, outpath)
    create crystal17.main input nodes from an existing run
```
NB: none of the nodes are stored, also existing basis will be retrieved if availiable

**Parameters** 

- **inpath** path to .d12 file
- **outpath** path to .out file

Returns dictionary of inputs, with keys 'structure', 'parameters', 'settings', 'structure', 'basis'

#### <span id="page-37-3"></span>**Module contents**

```
parsers for CRYSTAL17
```
### **2.1.4 aiida\_crystal17.workflows package**

### **Submodules**

#### <span id="page-37-5"></span>**aiida\_crystal17.workflows.symmetrise\_3d\_struct module**

a work flow to symmetrise a structure and compute the symmetry operations

```
class aiida_crystal17.workflows.symmetrise_3d_struct.Symmetrise3DStructure
    Bases: aiida.work.workchain.WorkChain
```
modify an AiiDa structure instance and compute its symmetry, given a settings dictionary

Symmetry is restricted by atom kinds

**compute**()

**classmethod define**(*spec*)

**validate**()

<span id="page-37-1"></span>aiida\_crystal17.workflows.symmetrise\_3d\_struct.**run\_symmetrise\_3d\_structure**(*structure*,

*tings=None*) run the Symmetrise3DStructure workchain and return the structure and settings data nodes, for inputting into crystal17.main calculation

#### **Parameters**

- **structure** StructureData
- **settings** dict or ParameterData

Returns (StructureData, StructSettingsData)

*set-*

#### <span id="page-38-4"></span><span id="page-38-3"></span>**aiida\_crystal17.workflows.cry\_main\_immigrant module**

a workflow to immigrate previously run CRYSTAL17 computations into Aiida

```
class aiida_crystal17.workflows.cry_main_immigrant.CryMainImmigrant
    Bases: aiida.work.workchain.WorkChain
```
#### an immigrant calculation of CryMainCalculation

```
aiida_crystal17.workflows.cry_main_immigrant.migrate_as_main(work_dir, in-
                                                                      put_rel_path,
                                                                      output_rel_path,
                                                                      resources=None,
                                                                      input_links=None)
```
migrate existing CRYSTAL17 calculation as a WorkCalculation, which imitates a crystal17.main calculation

#### **Parameters**

- **work\_dir** the absolute path to the directory to holding the files
- **input\_rel\_path** relative path (from work\_dir) to .d12 file
- **output\_rel\_path** relative path (from work\_dir) to .out file
- **resources** a dict of of job resource parameters (not yet implemented)
- **input\_links** a dict of existing nodes to link inputs to (allowed keys: 'structure', 'settings', 'parameters')

Example of input\_links={'structure': {"cif\_file": CifNode}}, will create a link (via a workcalculation) from the CifNode to the input StructureData

#### Raises

- **IOError** if the work\_dir or files do not exist
- **[aiida.common.exceptions.ParsingError](https://aiida-core.readthedocs.io/en/latest/apidoc/aiida.common.html#aiida.common.exceptions.ParsingError)** if the input parsing fails
- **aiida.parsers.exceptions.OutputParsingError** if the output parsing fails

Returns the calculation node

Return type aiida.orm.WorkCalculation

#### <span id="page-38-2"></span>**Module contents**

### **2.1.5 aiida\_crystal17.validation package**

#### <span id="page-38-1"></span>**Module contents**

aiida\_crystal17.validation.**read\_schema**(*name='inputd12'*) read and return an json schema

#### Returns

```
aiida_crystal17.validation.validate_with_dict(data, schema)
     validate json-type data against a schema
```
#### **Parameters**

• **data** – dictionary

• **schema** – dictionary

<span id="page-39-4"></span>aiida\_crystal17.validation.**validate\_with\_json**(*data*, *name='inputd12'*) validate json-type data against a schema

Parameters **data** – dictionary

### **2.1.6 aiida\_crystal17.cmndline package**

#### **Submodules**

#### <span id="page-39-1"></span>**aiida\_crystal17.cmndline.basis\_set module**

aiida\_crystal17.cmndline.basis\_set.**try\_grab\_description**(*ctx*, *param*, *value*) Try to get the description from an existing group if it's not given.

This is a click parameter callback.

#### <span id="page-39-2"></span>**aiida\_crystal17.cmndline.options module**

Common click options for verdi commands

```
class aiida_crystal17.cmndline.options.OverridableOption(*args, **kwargs)
    Bases: object
```
Wrapper around click option that increases reusability

Click options are reusable already but sometimes it can improve the user interface to for example customize a help message for an option on a per-command basis. Sometimes the option should be prompted for if it is not given. On some commands an option might take any folder path, while on another the path only has to exist.

Overridable options store the arguments to click.option and only instanciate the click.Option on call, kwargs given to call override the stored ones.

Example:

```
FOLDER = OverridableOption('--folder', type=click.Path(file_okay=False), help='A
˓→folder')
@click.command()
@FOLDER(help='A folder, will be created if it does not exist')
def ls_or_create(folder):
   click.echo(os.listdir(folder))
@click.command()
@FOLDER(help='An existing folder', type=click.Path(exists=True, file_okay=False,
˓→readable=True)
def ls(folder)
    click.echo(os.listdir(folder))
```
<span id="page-39-3"></span><span id="page-39-0"></span>**aiida\_crystal17.cmndline.structsettings module**

<span id="page-40-3"></span>**Module contents**

## <span id="page-40-0"></span>**2.2 Submodules**

### <span id="page-40-2"></span>**2.2.1 aiida\_crystal17.utils module**

common utilities

```
class aiida_crystal17.utils.HelpDict(*args, **kwargs)
    Bases: _abcoll.MutableMapping
```
a dictionary which associates help text with each key

**copy**()

**help**

aiida\_crystal17.utils.**flatten\_dict**(*indict*, *delimiter='.'*)

aiida\_crystal17.utils.**get\_keys**(*dct*, *keys*, *default=None*, *raise\_error=False*) retrieve the leaf of a key path from a dictionary

**Parameters** 

- **dct** the dict to search
- **keys** key path
- **default** default value to return
- **raise\_error** whether to raise an error if the path isn't found

#### Returns

```
aiida_crystal17.utils.unflatten_dict(indict, delimiter='.')
```
### <span id="page-40-1"></span>**2.2.2 aiida\_crystal17.aiida\_compatability module**

Utilities for working with different versions of aiida

```
aiida_crystal17.aiida_compatability.aiida_version()
    get the version of aiida in use
```
Returns packaging.version.Version

aiida\_crystal17.aiida\_compatability.**cmp\_load\_verdi\_data**() Load the verdi data click command group for any version since 0.11.

aiida\_crystal17.aiida\_compatability.**cmp\_version**(*string*) convert a version string to a packaging.version.Version

aiida\_crystal17.aiida\_compatability.**dbenv**(*function*) A function decorator that loads the dbenv if necessary before running the function.

aiida\_crystal17.aiida\_compatability.**get\_automatic\_user**(*\*args*, *\*\*kwargs*)

aiida\_crystal17.aiida\_compatability.**get\_basic\_data\_pre\_1\_0**(*\*args*, *\*\*kwargs*)

aiida\_crystal17.aiida\_compatability.**get\_calc\_log**(*calcnode*) get a formatted string of the calculation log

```
aiida_crystal17.aiida_compatability.get_data_class(*args, **kwargs)
     Provide access to the orm.data classes with deferred dbenv loading.
```
compatiblity: also provide access to the orm.data.base memebers, which are loadable through the DataFactory as of 1.0.0-alpha only.

aiida\_crystal17.aiida\_compatability.**get\_data\_node**(*data\_type*, *\*args*, *\*\*kwargs*)

aiida\_crystal17.aiida\_compatability.**json\_default**(*o*)

aiida\_crystal17.aiida\_compatability.**load\_dbenv\_if\_not\_loaded**(*\*\*kwargs*) Load dbenv if necessary, run spinner meanwhile to show command hasn't crashed.

aiida\_crystal17.aiida\_compatability.**run\_get\_node**(*process*, *inputs\_dict*) an implementation of run\_get\_node, which is compatible with both aiida v0.12 and v1.0.0

it will also convert "options" "label" and "description" to/from the \_ variant

**Parameters** 

- **process** a process
- **inputs**  $\text{dict}(\text{dict}) \text{a dictionary of inputs}$  $\text{dict}(\text{dict}) \text{a dictionary of inputs}$  $\text{dict}(\text{dict}) \text{a dictionary of inputs}$

Returns the calculation Node

## <span id="page-41-0"></span>**2.3 Module contents**

aiida\_crystal17

AiiDA plugin for running the CRYSTAL17 code

If you use this plugin for your research, please cite the Github repository (paper to come).

If you use AiiDA for your research, please cite the following work:

Giovanni Pizzi, Andrea Cepellotti, Riccardo Sabatini, Nicola Marzari, and Boris Kozinsky, *AiiDA: automated interactive infrastructure and database for computational science*, Comp. Mat. Sci 111, 218-230 (2016); [http://dx.doi.org/10.1016/j.commatsci.2015.09.013;](http://dx.doi.org/10.1016/j.commatsci.2015.09.013) [http://www.aiida.net.](http://www.aiida.net)

aiida-crystal17 is released under the MIT license.

Please contact [chrisj\\_sewell@hotmail.com](mailto:chrisj_sewell@hotmail.com) for information concerning aiida-crystal17 and the [AiiDA mailing](http://www.aiida.net/mailing-list/) [list](http://www.aiida.net/mailing-list/) for questions concerning aiida

# CHAPTER 3

Indices and tables

- <span id="page-42-0"></span>• genindex
- modindex
- search

## Python Module Index

### <span id="page-44-0"></span>a

```
aiida_crystal17, 38
aiida_crystal17.aiida_compatability, 37
aiida_crystal17.calculations, 25
aiida_crystal17.calculations.cry_basic,
       23
aiida_crystal17.calculations.cry_main,
       23aiida crystal17.calculations.cry main immigrant,
       24
aiida_crystal17.cmndline, 37
aiida_crystal17.cmndline.basis_set, 36
aiida_crystal17.cmndline.options, 36
aiida_crystal17.cmndline.structsettings,
      36
aiida_crystal17.data, 29
aiida_crystal17.data.basis_set, 25
aiida_crystal17.data.struct_settings,
      28
aiida_crystal17.parsers, 34
aiida_crystal17.parsers.cry_basic, 30
aiida_crystal17.parsers.geometry, 30
aiida_crystal17.parsers.inputd12_read,
       32
aiida_crystal17.parsers.inputd12_write,
      33
aiida_crystal17.parsers.mainout_parse,
       33
aiida_crystal17.parsers.migrate, 34
aiida_crystal17.utils, 37
aiida_crystal17.validation, 35
aiida_crystal17.workflows, 35
aiida_crystal17.workflows.cry_main_immigrant,
      35
aiida_crystal17.workflows.symmetrise_3d_struct,
      34
```
### Index

## A

add\_path()(*aiida\_crystal17.data.struct\_settings.Struct method*), [29](#page-32-3) aiida\_crystal17 (*module*), [38](#page-41-1) aiida\_crystal17.aiida\_compatability (*module*), [37](#page-40-3) aiida\_crystal17.calculations (*module*), [25](#page-28-3) aiida\_crystal17.calculations.cry\_basic (*module*), [23](#page-26-5) aiida\_crystal17.calculations.cry\_main (*module*), [23](#page-26-5) aiida\_crystal17.calculations.cry\_main\_i (*module*), [24](#page-27-1) aiida\_crystal17.cmndline (*module*), [37](#page-40-3) aiida\_crystal17.cmndline.basis\_set (*module*), [36](#page-39-4) aiida\_crystal17.cmndline.options (*module*), [36](#page-39-4) aiida\_crystal17.cmndline.structsettings (*module*), [36](#page-39-4) aiida\_crystal17.data (*module*), [29](#page-32-3) aiida\_crystal17.data.basis\_set (*module*), [25](#page-28-3) aiida\_crystal17.data.struct\_settings (*module*), [28](#page-31-1) aiida\_crystal17.parsers (*module*), [34](#page-37-6) aiida\_crystal17.parsers.cry\_basic (*module*), [30](#page-33-1) aiida\_crystal17.parsers.geometry (*module*), [30](#page-33-1) aiida\_crystal17.parsers.inputd12\_read (*module*), [32](#page-35-1) aiida\_crystal17.parsers.inputd12\_write (*module*), [33](#page-36-2) aiida\_crystal17.parsers.mainout\_parse (*module*), [33](#page-36-2) aiida\_crystal17.parsers.migrate (*module*), [34](#page-37-6) aiida\_crystal17.utils (*module*), [37](#page-40-3)

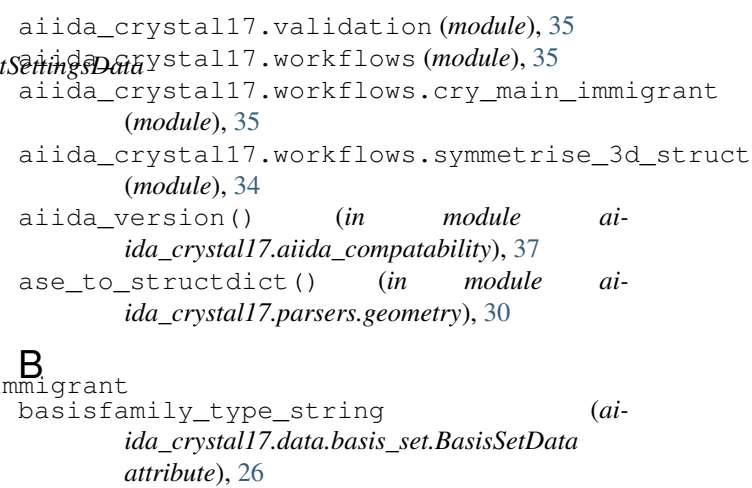

BasisSetData (*class in aiida\_crystal17.data.basis\_set*), [25](#page-28-3)

### $\Gamma$

cart2frac() (*in module aiida\_crystal17.parsers.geometry*), [30](#page-33-1) check\_state() (*aiida\_crystal17.parsers.cry\_basic.CryBasicParser method*), [30](#page-33-1) cmp\_load\_verdi\_data() (*in module aiida\_crystal17.aiida\_compatability*), [37](#page-40-3) cmp\_version() (*in module aiida\_crystal17.aiida\_compatability*), [37](#page-40-3) compare\_operations() (*aiida\_crystal17.data.struct\_settings.StructSettingsData method*), [29](#page-32-3) compute() (*aiida\_crystal17.workflows.symmetrise\_3d\_struct.Symmetrise method*), [34](#page-37-6) compute\_symmetry\_3d() (*in module aiida\_crystal17.parsers.geometry*), [31](#page-34-0) content (*aiida\_crystal17.data.basis\_set.BasisSetData attribute*), [26](#page-29-0) copy() (*aiida\_crystal17.utils.HelpDict method*), [37](#page-40-3) create\_input\_nodes() (*aiida\_crystal17.calculations.cry\_main\_immigrant.CryMainImmigrant* 

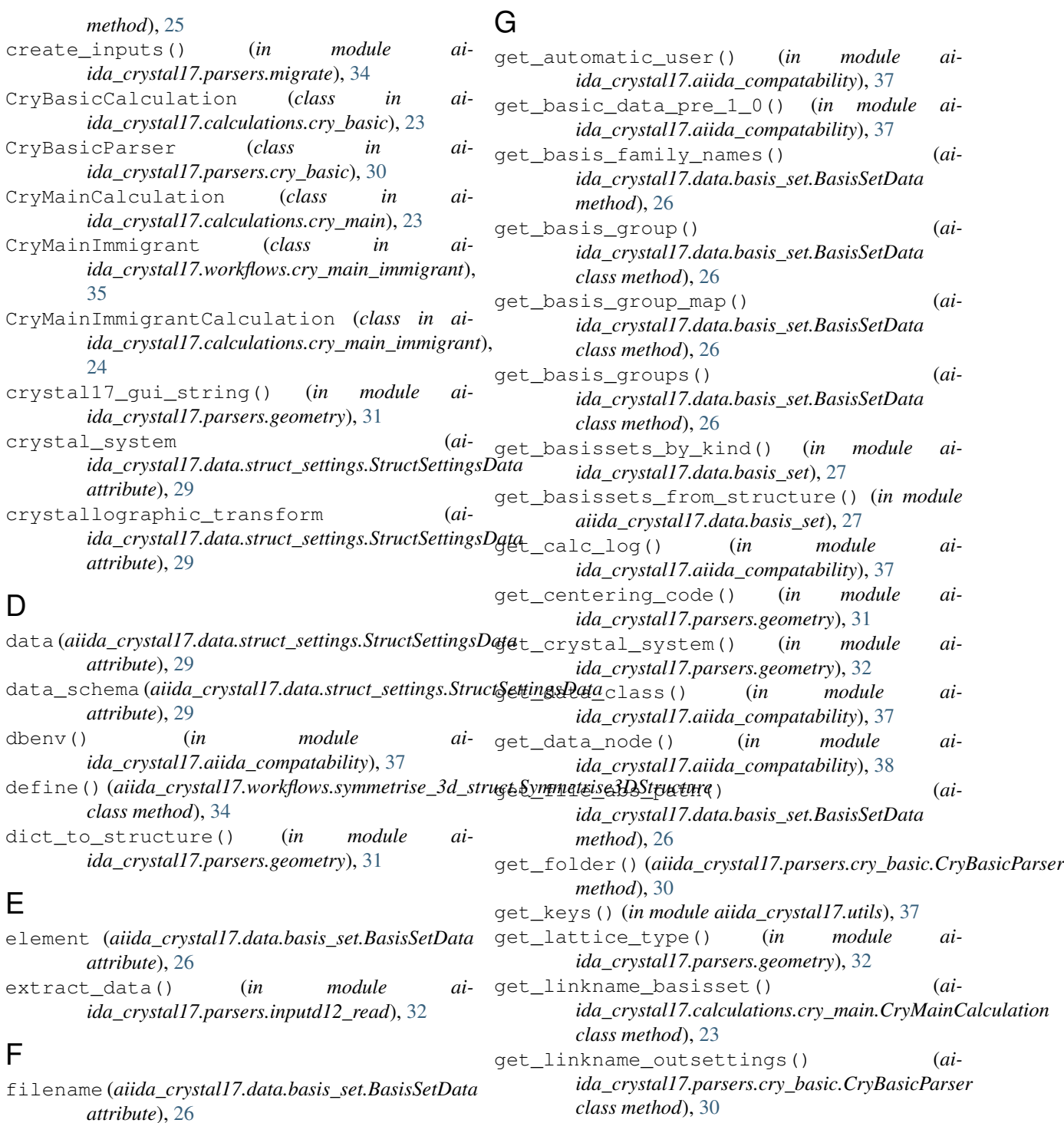

**44 Index**

get\_linkname\_outstructure() (*ai-*

get\_or\_create() (*aiida\_crystal17.data.basis\_set.BasisSetData*

help (*aiida\_crystal17.utils.HelpDict attribute*), [37](#page-40-3)

*class method*), [30](#page-33-1)

*class method*), [26](#page-29-0)

*ida\_crystal17.parsers.cry\_basic.CryBasicParser*

[37](#page-40-3)

*class method*), [26](#page-29-0)

flatten\_dict() (*in module aiida\_crystal17.utils*),

format\_value() (*in module aiida\_crystal17.parsers.inputd12\_write*), [33](#page-36-2) frac2cart() (*in module aiida\_crystal17.parsers.geometry*), [31](#page-34-0)

from\_md5() (*aiida\_crystal17.data.basis\_set.BasisSetData* H

HelpDict (*class in aiida\_crystal17.utils*), [37](#page-40-3)

## I

input\_schema (*aiida\_crystal17.calculations.cry\_main attribute*), [23](#page-26-5)

## J

json\_default() (*in module aiida\_crystal17.aiida\_compatability*), [38](#page-41-1)

## L

load\_dbenv\_if\_not\_loaded() (*in module aiida\_crystal17.aiida\_compatability*), [38](#page-41-1)

## M

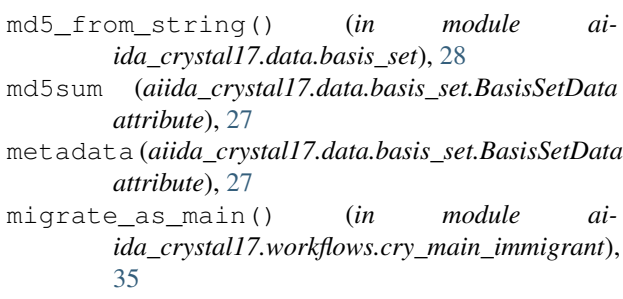

## N

*attribute*), [29](#page-32-3)

## O

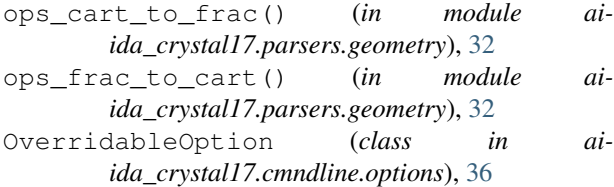

## P

parse\_basis() (*in module aiida\_crystal17.data.basis\_set*), [28](#page-31-1) parse\_mainout() (*in module aiida\_crystal17.parsers.mainout\_parse*), [33](#page-36-2) parse\_with\_retrieved() (*aiida\_crystal17.parsers.cry\_basic.CryBasicParser method*), [30](#page-33-1) prepare\_and\_validate() (*aiida\_crystal17.calculations.cry\_main.CryMainCalculation* U *class method*), [23](#page-26-5) prepare\_for\_retrieval\_and\_parsing() (*aiida\_crystal17.calculations.cry\_main\_immigrant.CryMainImmigrantCalculation ida\_crystal17.utils*), [37](#page-40-3) *method*), [25](#page-28-3) *ida\_crystal17.parsers.geometry*), [32](#page-35-1) Symmetrise3DStructure (*class in ai-*[34](#page-37-6) T try\_grab\_description() (*in module aiida\_crystal17.cmndline.basis\_set*), [36](#page-39-4) unflatten\_dict() (*in module ai*upload\_basisset\_family() (*aiida\_crystal17.data.basis\_set.BasisSetData class method*), [27](#page-30-0)

### R

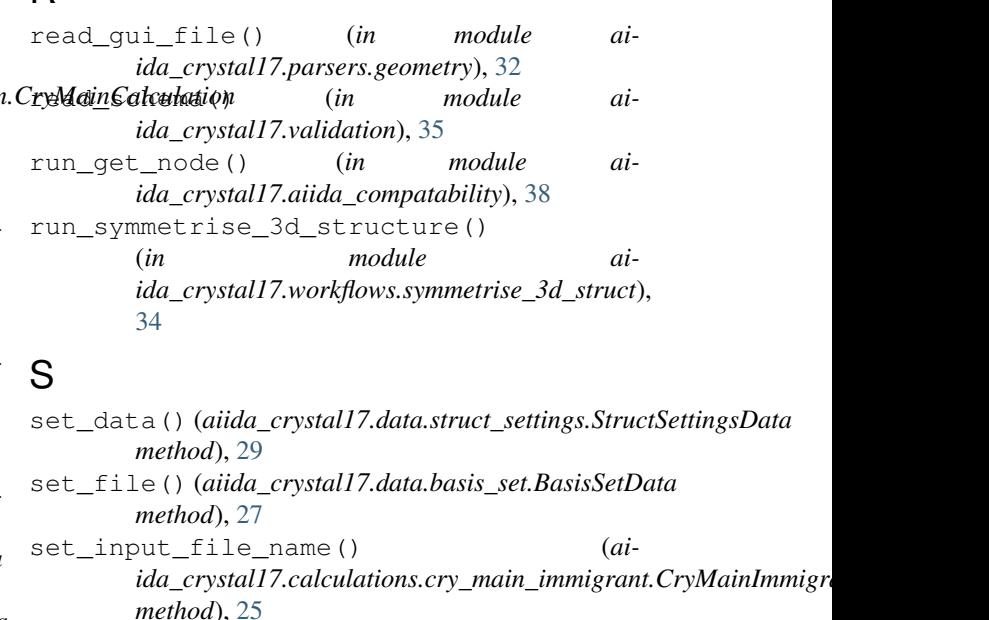

set output file name()  $(ai$ *ida\_crystal17.calculations.cry\_main\_immigrant.CryMainImmigrant method*), [25](#page-28-3)

set\_remote\_workdir() (*aiida\_crystal17.calculations.cry\_main\_immigrant.CryMainImmigrant method*), [25](#page-28-3)

- num\_symops (*aiida\_crystal17.data.struct\_settings.StructSettingsData* settings\_schema (*aiida\_crystal17.calculations.cry\_main.CryMainCalculation attribute*), [24](#page-27-1)
	- space\_group (*aiida\_crystal17.data.struct\_settings.StructSettingsData attribute*), [29](#page-32-3)
	- store() (*aiida\_crystal17.data.basis\_set.BasisSetData method*), [27](#page-30-0)
	- structdict\_to\_ase() (*in module aiida\_crystal17.parsers.geometry*), [32](#page-35-1)
	- StructSettingsData (*class in aiida\_crystal17.data.struct\_settings*), [28](#page-31-1) structure to dict() (*in module ai*
		- *ida\_crystal17.workflows.symmetrise\_3d\_struct*),

```
use_basisset_from_family() (ai-
       ida_crystal17.calculations.cry_main.CryMainCalculation
       method), 24
```
## V

```
validate() (aiida_crystal17.workflows.symmetrise_3d_struct.Symmetrise3DStructure
       method), 34
validate_basis_string() (in module ai-
       ida_crystal17.data.basis_set), 28
validate_with_dict() (in module ai-
        ida_crystal17.validation), 35
validate_with_json() (in module ai-
       ida_crystal17.validation), 36
```
## W

write\_input() (*in module aiida\_crystal17.parsers.inputd12\_write*), [33](#page-36-2)